# **Break Through the BIOS Password**

The BIOS is the basic instruction set that "teaches" the computer how to access its media. If the BIOS is password protected, the computer will not function without the password. BIOS passwords are used in two ways: To prevent modification of the BIOS settings and to completely stop the computer from booting.

## **Accessing the BIOS**

Below is a list of common key combinations to access the BIOS on specific computers. (Courtesy of cybertechhelp.com)

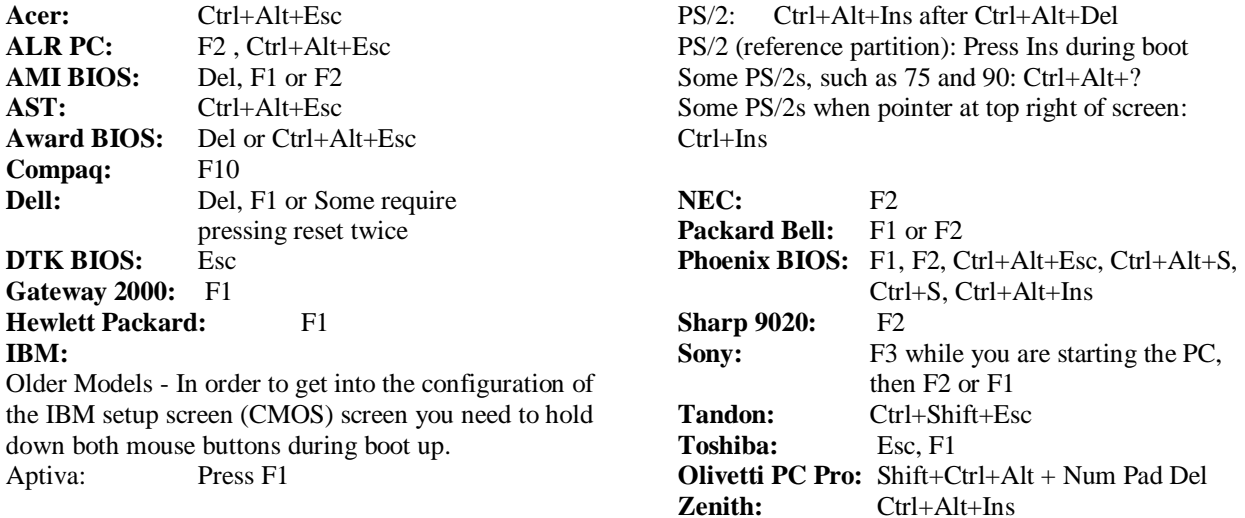

# **Bypassing the BIOS**

If you forgot the BIOS password, try some of the backdoor passwords that might be in place for some BIOS versions. Following is a list of potential passwords that may or may not work. There's no harm in trying 'em out.

## **AWARD BIOS**

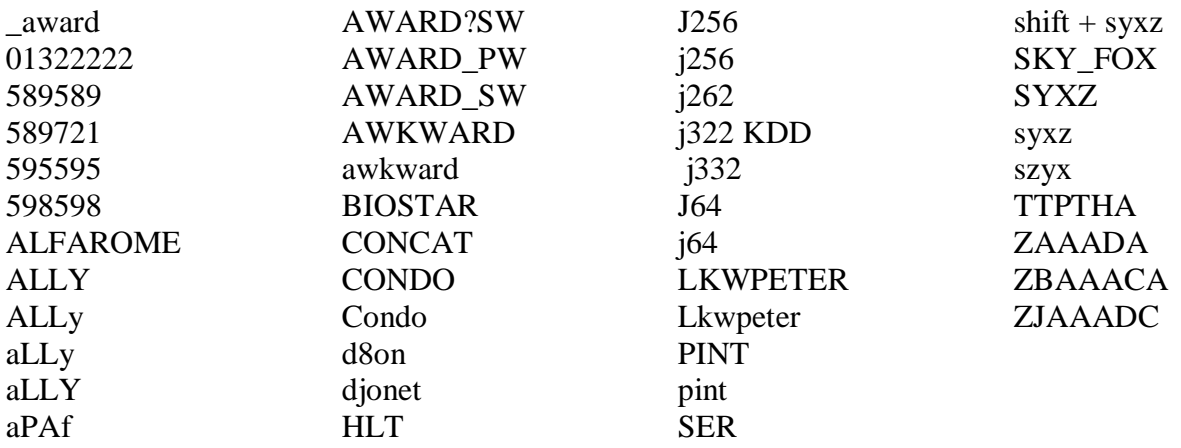

## **AMI BIOS**

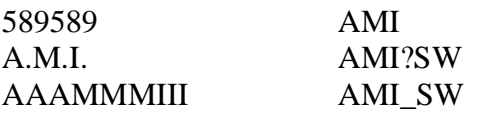

**BIOS CONDO HEWITT RAND**  **LKWPETER PASSWORD** 

#### **PHOENIX BIOS**

Phoenix, phoenix, PHOENIX, CMOS, BIOS

## **IBM APTIVA**

According to DigiSign Data Security, if you have an IBM Aptiva, you can clear the BIOS information by holding down both mouse buttons until the computer boots.

According to LabMice.net: Press both mouse buttons repeatedly during the boot

### **MISC. COMMON PASSWORDS**

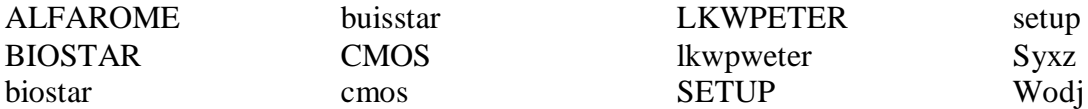

### OTHER PASSWORDS BY MANUFACTURER

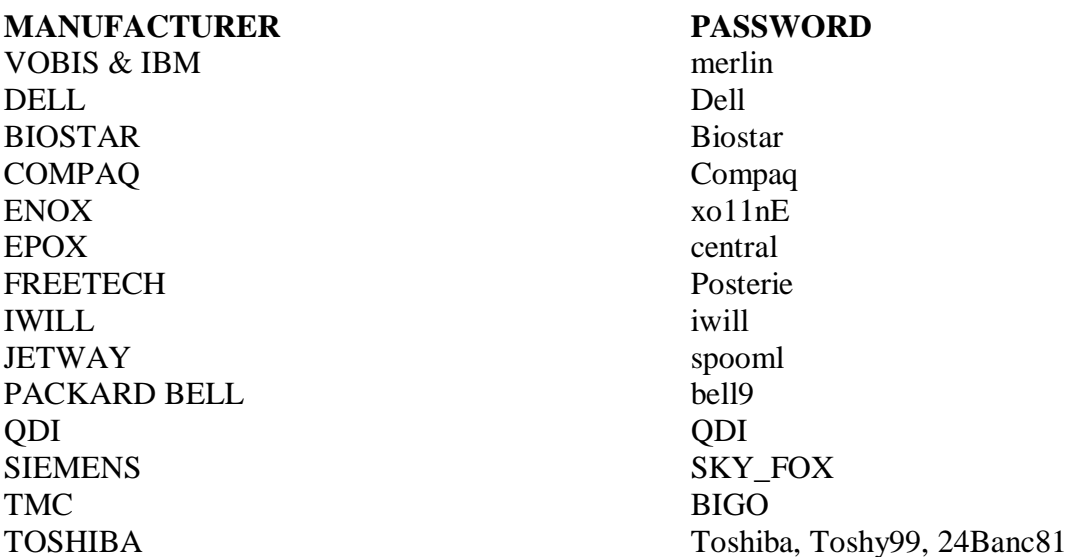

## PASSWORD RESOURCE FROM THE INTERNET

http://www.cirt.net/cgi-bin/passwd.pl

## **Dell Laptop**

Have "Num Lock" light on Have "Caps" light on Have "Scroll Light" on

Now Press "Alt  $+ E$  then Alt  $+ F$  then Alt  $+ W$ .

## **TOSHIBA LAPTOPS**

Most Toshiba laptops and some desktops will bypass the BIOS password if the left shift key is held down during boot

### **Toshiba BIOS Clearing Dongle**

The below wiring for a Toshiba laptop BIOS clearing dongle was posted by Shawn Patrick. Steve Guest says it works fine on every Toshiba laptop he's have tried it on.

#### **Toshiba Dongle**:

Use a DB-25 male connector (Cut one off an old printer cable)

Connect: 1-5-10 2-11 3-17 4-12 6-16 7-13 8-14 9-15 18-25 tied together (soldered)

Place in printer port and power up.

## **ALTERNATIVE TOSHIBA METHOD**

The one and only way to bypass the Power On BIOS password of a Toshiba Notebook. This method works on all models.

This is what you need:

- 1. Your notebook
- 2. An empty formatted diskette (720 kb or 1,44 MB)
- 3. A second computer (e.g. a DOS desktop PC)
- 4. A hex-editor (e.g. Norton DiskEdit or HexWorks)

This is what you have to do:

- 1. Start the desktop PC and start the hex-editor
- 2. Put the disk in drive A:
- 3. Change the first five bytes of sector 2 (boot sector is sector 1) to: 4B 45 59 00 00
- 4. Save it! Now you have a KEYDISK
- 5. Remove the disk from drive A:
- 6. Put the disk in the notebook drive
- 7. Start the notebook in Boot Mode (push the reset button)
- 8. Press Enter when asked for Password:
- 9. You will be asked to Set Password again. Press Y and Enter.
- 10. You now see the BIOS configuration where you can set a new password.

#### **If you can't get in with one of the backdoor passwords, it's time to open up your computer.**

#### **Remove a jumper**

There's a jumper on your motherboard that you'll need to identify and remove. Most motherboards make your job easier by actually labeling the correct jumper as "BIOS config" or something similar.

Remove the jumper, and then turn the computer on. In some cases, you will have to remove the jumper while the system is powered up, though to minimize risk, try doing this first with the computer off.

#### **-WARNING: This method will clear information stored in the BIOS including date and time settings**

#### **Remove the internal battery**

If you are not able to locate the jumper or believe it doesn't exist, your next option is to remove the internal battery (usually looks like some variation of watch battery) from the motherboard, and unplug the computer.

Without power to retain the CMOS information, most computers will clear it anywhere between 10 seconds to 24 hours. Be sure and let the computer rest without any power whatsoever for the duration of this period before ruling out that this method will not work.

#### **-WARNING: This method will clear information stored in the BIOS including date and time settings**

#### **Overload the keyboard buffer**

Overloading the keyboard buffer can crash the password routine and let the computer boot. Try this by pressing the ESC key repeatedly, possibly more than 100 times.

#### **Remove the hard drive**

If you've got crucial data on your system, need it urgently, and can't get past the BIOS. Remember that you can always remove the hard drive with the data and access it from another system. The BIOS password (typically) only pertains to the motherboard. There are some

manufacturers, IBM and Dell included, who are encrypting the HDD to the motherboard. If this is the case, try contacting the manufacturer for a password to unlock the HDD.

**This document has been the culmination of tips/techniques I have come across during my time as a computer crime specialist. Unfortunately, I have not kept close track of the numerous contributors so they could be properly recognized. A majority of information in this document came from members of IACIS (International Association of Computer Investigative Specialists) and assorted web sites dealing with hacking techniques.** 

**Below is my contact information if you have anything that could be included for follow up, additions, or updates.** 

**Sergeant Frank P. Higgins Bomb Technician, CFCE Flagstaff Police Department 911 E Sawmill Rd Flagstaff AZ 86001 (928) 779-2701 fhiggins@coconino.az.gov**